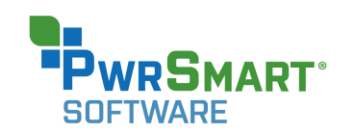

# Release Notes PwrSmart® v. 4.0

Prepared by the Product Management Team at New Boundary Technologies for release with PwrSmart software (build 14.0.1.36)

## **Helpful Links**

### [PwrSmart Snapshots Overview](https://www.newboundary.com/sites/default/files/pdf/PwrSmartSnapshotsOverview.pdf) [System Requirements for PwrSmart 4.0](http://www.nbtnet.newboundary.com/supportkb/Article.aspx?id=11374&cNode=1C1M6F)

#### **New Features in PwrSmart 4.0**

PwrSmart 4.0 has a new sub-tab in the Console called "Savings Profile" that contains two new interactive features: *Current Computer Power States* and *Actual Hours Spent in Low Power*.

- The Power States pie chart shows the state of your managed computers: full power, low power (sleeping) and low power (off). You may also see an "unknown" state for computers that are in the channel but have never polled. Each of the pie slices can be clicked to see details about the computers in that state.
- The Actual Hours feature uses the metric of hours per day that PCs spend in low power as a benchmark for gauging savings. This approach helps you to clearly see the benefits of PC power management. For example, a typical business with an 8-hour work day and a 5-day work week should be able to achieve the goal of approximately 18 hours per day (on average) in low power. A quick glance at the Actual Hours widget tells you how you're doing!
- The Actual Hours feature also introduces the concept of Snapshots, which are simply stored values for average hours per day in low power. You can create and save Snapshots based on actual measured low power events in your channel. Alternately you can use the default Snapshots provided with PwrSmart, or manually create your own. Use Snapshots as benchmarks to compare with your current actual hours per day in low power in order to assess net savings. Snapshots are easy to create and manage. Check the link at the top of this page for a more complete overview of PwrSmart Snapshots.

#### **Customer-Requested Product Enhancements**

- PwrSmart now supports Windows 8.1 and Server 2012 R2 (but remember that power schemes will not be enforced on Server operating systems).
- A new report was added Net Energy Savings (by Group).
- It's now possible to right-click on Managed Computers at the top of the left-side tree and assign a power scheme to all managed computers at once.
- Operating System field is now displayed on the Members tab of Managed Computers.
- AD Folder is now available through *More Fields* to add to many of the reports in PwrSmart.

#### **Bug Fixes**

- Windows 8.1 is now correctly identified when using OSRevision to define a PwrGroup.
- Issues related to report filters have been fixed.